## **Student Technical Guide for Examity Live Proctoring**

## **Equipment & System Requirements**

- Desktop, laptop computer (with macOS X 10.5 or Windows Vista)
	- Hardware not supported:
- 
- Mobile devices Tablets, Chromebooks or iPads including:
- Linux or Chrome OS Apple Airbooks
- 
- Virtual Machines Microsoft Surface (Surface RT)
- Functional built-in or external microphone, speakers and webcam (no cell phones)
- ONLY use Google Chrome or Mozilla Firefox with pop-up blocker disabled
- Open Examity in a new tab after clicking the link in Blackboard
	- If a new tab does not open, right-click on the link and select "Open in a new tab"
	- You cannot be in private, incognito or full-screen mode
- Use of multiple monitors is not supported (disable or unplug additional monitors)
- RAM availability of at least 90%
- Internet Speeds (recommended minimums)
	- Download speed—2 MBPS and Upload speed—2 MBPS
	- Hotspots and tethering not supported
	- [Test your internet speed](https://smarterservices.speedtestcustom.com/) if you are not sure

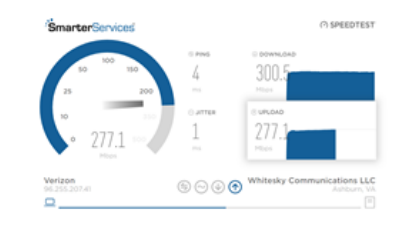

 $\cdot$  examity

- Uninstall or disable all other extensions, pop-up blockers and ad blockers except for the Examity tool
- Check for installed/enabled extensions in your browser by selecting Settings, then Extensions

## **Checking and Troubleshooting your System & Equipment**

## **Test your system BEFORE you begin an exam!**

- 1. Confirm you are:
	- Using Google Chrome or Mozilla Firefox and have turned off pop-up blockers
	- Not using a tablet, smartphone, virtual machine or Chromebook, Surface or Airbook
- 2. Disable all extensions except Examity
	- In Chrome, click on the puzzle symbol after the address bar and choose Manage Extensions • All installed extensions will appear. Toggle off any extensions that are on
	- In Firefox, click on the menu symbol in the top right corner and choose Add-Ons  $\vert \vert$ 
		- Click Extensions on the left side menu
		- All installed extension will appear. Toggle off any extensions that are on
- 3. Go to <https://prod.examity.com/systemcheck/check.aspx>
	- **Do not** create an account on Examity to test your equipment
- 4. At the Systems Check window, a systems check will automatically run on your equipment
	- If all components are "Ready", you can take your exam
	- If components are not, **BEFORE** scheduling your exam contact :
		- Examity Support
			- By email [support@examity.com](mailto:support@examity.com)
			- By phone at 855-392-6489
		- MC Assessment Centers [\(AcademicTesting@montgomerycollege.edu\)](mailto:academictesting@montgomerycollege.edu)